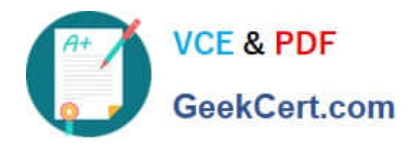

# **QSBA2018Q&As**

Qlik Sense Business Analyst Certification Exam

# **Pass QlikView QSBA2018 Exam with 100% Guarantee**

Free Download Real Questions & Answers **PDF** and **VCE** file from:

**https://www.geekcert.com/qsba2018.html**

100% Passing Guarantee 100% Money Back Assurance

Following Questions and Answers are all new published by QlikView Official Exam Center

**C** Instant Download After Purchase

- **83 100% Money Back Guarantee**
- 365 Days Free Update
- 800,000+ Satisfied Customers

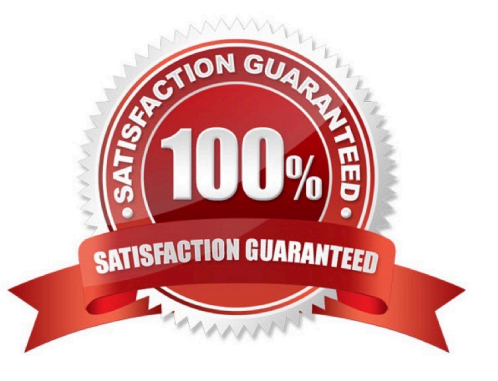

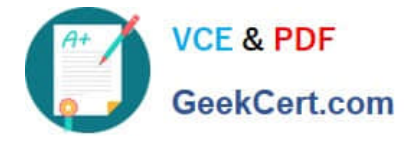

#### **QUESTION 1**

A business analyst is using a box plot to show distribution. The data scientist provides the formulas to configure a custom box plot.

Which action(s) should the business analyst take to meet these requirements?

- A. Under Box plot elements, disable Use presets and enter the given formulas as calculated dimensions
- B. Under Box plot elements, disable Use presets and enter the given formulas in the expressions field
- C. Select Add measure, and enter the given formulas as expressions
- D. Create variables and enter the given formulas as expressions

Correct Answer: A

#### **QUESTION 2**

A business analyst is building an app for a customer:

The customer wants to be able to: Show row-level transaction details Access an overview of the most important numbers Analyze data

How should the business analyst order the sheets to meet these requirements?

A. 1. Dashboard: sheet for the overview

2.

Report: sheet for the row-level details

3.

Analysis: sheet for the analysis

B. 1. Analysis: sheet for the analysis

2.

Dashboard: sheet for the overview

3.

Report: sheet for the row-level details

C. 1. Report: sheet for the row-level details

2.

Dashboard: sheet for the overview

3.

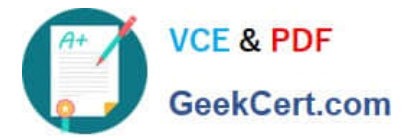

Analysis: sheet for the analysis

D. 1. Dashboard: sheet for the overview

2.

Analysis: sheet for the analysis

3.

Report: sheet for the row-level details

Correct Answer: C

### **QUESTION 3**

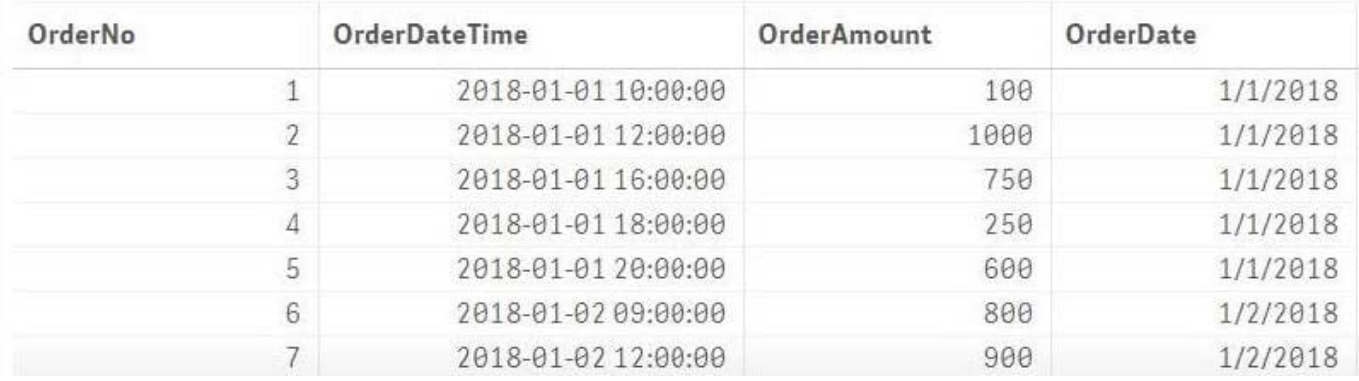

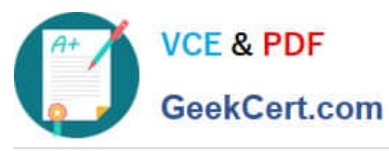

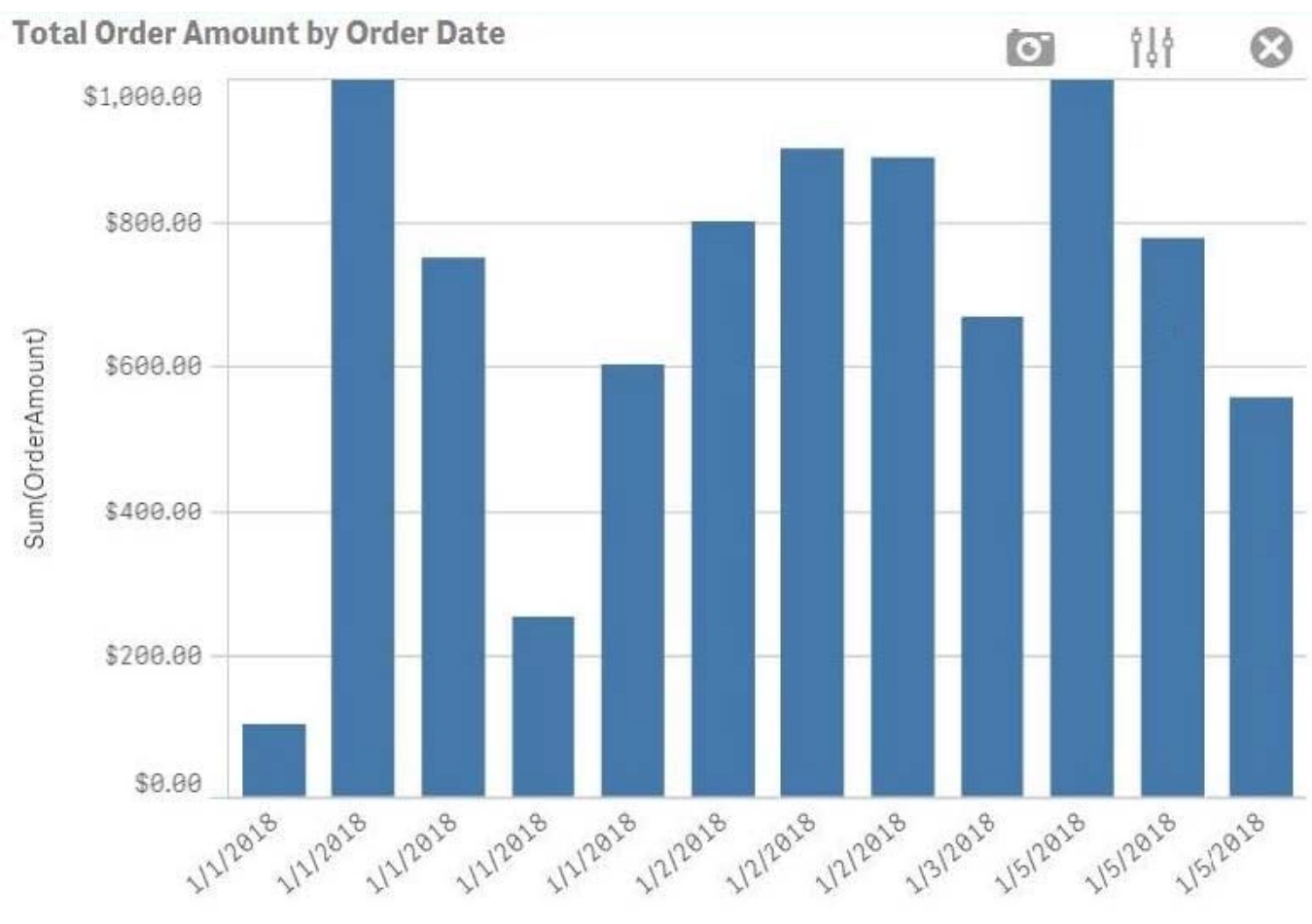

OrderDate

Refer to the exhibits.

A business analyst must create a bar chart to show the total value of orders processed per day. The dataset loaded by the data architect only contains the OrderNo, OrderDateTime, and OrderAmount. The business analyst creates a calculated field, OrderDate, using the expression, Date(OrderDateTime).

The bar chart does NOT present the information correctly. How should the business analyst fix the error?

- A. Change the OrderDate number formatting to `Date\\' in the properties panel
- B. Create a new calculated field for OrderDate with: Date(Floor(OrderDateTime))
- C. Change the OrderDate field type to Date\\' in the format `YYYY-MM-DD\\' in the data manager.
- D. Create a new calculated field for OrderDate with: Date(LTrim(OrderDateTime,10))

Correct Answer: C

Reference: https://1c-predpriyatie-qlik.ivan-shamaev.ru/wp-content/uploads/2018/01/ Manage\_data\_Qlik\_Sense.pdf

## **QUESTION 4**

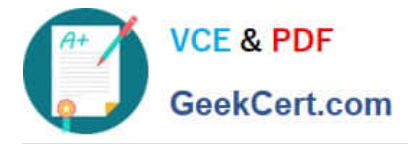

A Qlik Sense Enterprise data architect creates and publishes an app to a stream and gives access to users. The users do NOT have access to Qlick Management Console All dimensions and measures used in the app are created in the master items library

Which two actions can the users perform? (Choose two.)

- A. Create charts using dimensions and measures from master items
- B. Export stories created in the app to a PDF of PowerPoint format
- C. Export the data model to a QVD format and load it into another app
- D. Create a calculated measure for a chart and add it to master items
- E. Export the app from the hub and open it in Qlick Sense Desktop

Correct Answer: AC

#### **QUESTION 5**

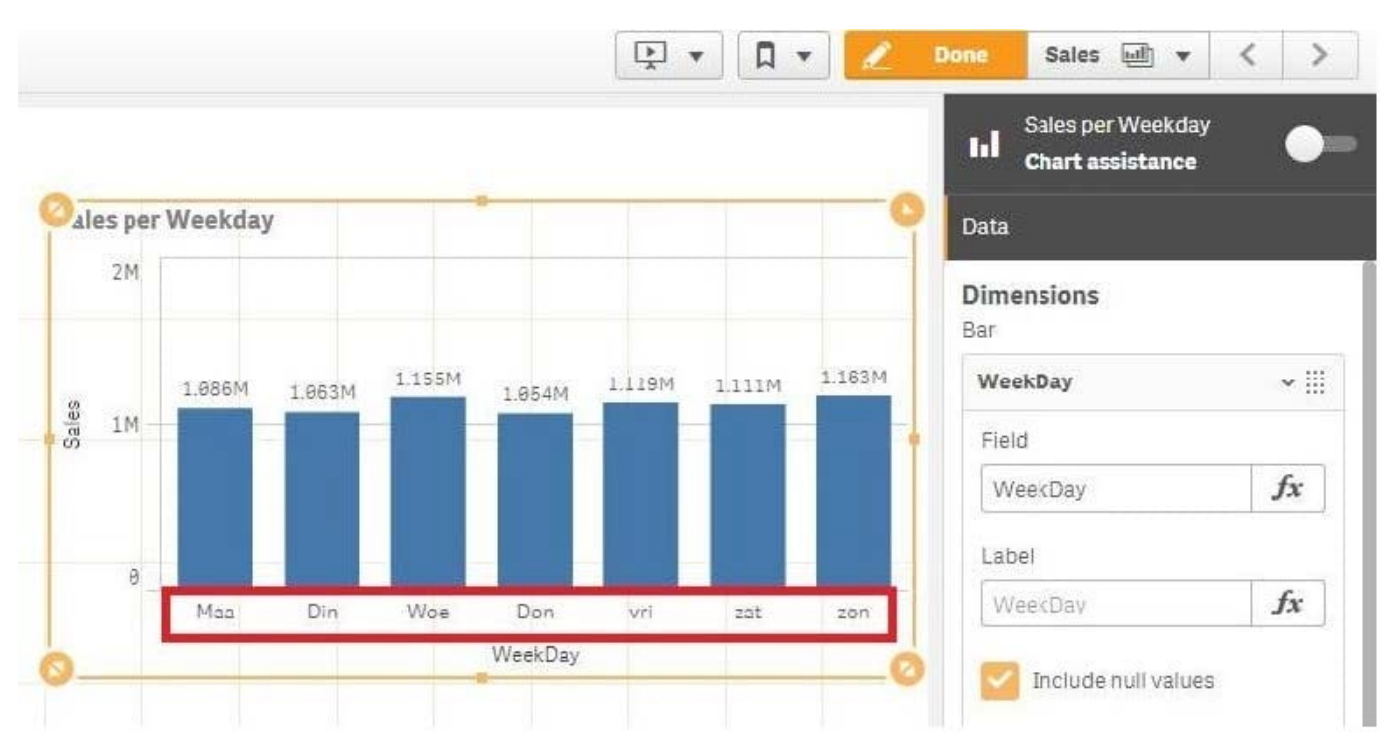

Refer to the exhibit.

A business analyst creates a bar chart and notices the weekdays are NOT in a US default format. The analyst does NOT have permissions to enter the data load editor and edit the data. The analyst only has a few minutes before the meeting to show the insights to a manager.

The business analyst wants to quickly customize the chart to show the weekdays in US format.

Which action should the business analyst take to fix the chart?

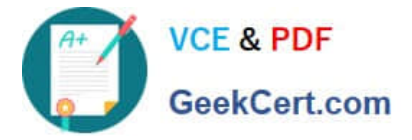

- A. Change the dimension label using the DATE() function to specify the right data format.
- B. Change the dimension to a calculated dimension to specify the right data format.
- C. Change the dimension label to a calculated dimension using an IF() function.
- D. Change the dimension to a calculated dimension using the REPLACE() function.
- Correct Answer: D

Reference: https://community.qlik.com/t5/QlikView-Documents/Class-Replace-Dual-Functions/tap/1482389

[Latest QSBA2018 Dumps](https://www.geekcert.com/qsba2018.html) [QSBA2018 PDF Dumps](https://www.geekcert.com/qsba2018.html) [QSBA2018 Study Guide](https://www.geekcert.com/qsba2018.html)